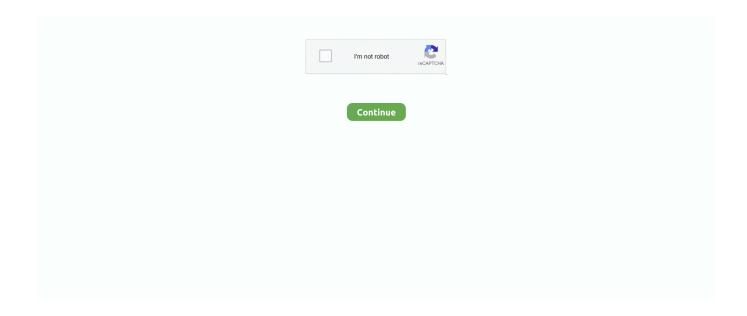

1/4

## **Macintosh Software Download**

SoundApp – a swiss army knife for old sound files Play and convert many vintage audio formats with this useful utility.. 8The email edition comes with a special download code you can use for the Mac App Store.. Below is the detailed instruction how to do it STEP 3 Install older OS X onto an external driveThe following method allows you to download Mac OS X Lion, Mountain Lion, and Mavericks.. But here is the path to check it:Click the App Store icon Click Purchases in the top menu.. 7, the App Store has become the only source of updating Apple OS versions Purchase an older version of Mac operating systemYou can purchase a boxed or email version of past Mac OS X directly from Apple.. Finally, if you want to run a parallel copy of Mac OS X on a virtual machine, you too will need a working installation file of an older Mac OS X.. Nov 29, 2017 If you have a newer Mac, there is no physical option to install Mac OS versions older than your current Mac model.. To begin with, some of your apps may not be working properly (or simply crash) on newer operating systems.. How to get macOS El Capitan downloadIf you are wondering if you can run El Capitan on an older Mac, rejoice as it's possible too.

So here you are We hope this article has helped you to download an old version of Mac OS X.. Classic Mac Os DownloadOld Macintosh SoftwareMacintosh Software DownloadsMacintosh Software Free DownloadMacintosh Se Software DownloadA collection of emulated software for the early Macintosh computer, created by Apple as the successor to the Apple II series.. Also, you may have noticed your Mac's performance went down right after the last update.. For instance, if your MacBook was released in 2014, don't expect it to run any OS released prior of that time, because older Apple OS versions simply do not include hardware drivers for your Mac.. 3 Download El Capitan here "I can't download an old version of Mac OS X"If you have a newer Mac, there is no physical option to install Mac OS versions older than your current Mac model.. If you aren't comfortable with cleaning the Mac manually, there are some nice automatic "room cleaners".. For example, to get an installer for Lion, you may ask a friend who has Lion-operated Mac or, once again, set up a virtual machine running Lion.

## macintosh software

macintosh software, macintosh software download, macintosh software for chromebook, macintosh software library, macintosh software repository, macintosh software update, macintosh software free download, macintosh software dating game, macintosh software list, macintosh software version

If you desperately need a lower OS X version build, consider creating a new Developer account among other options..

Instruction to downgrade from macOS SierraInstruction to downgrade from macOS High SierraInstruction to downgrade from macOS MojaveInstruction to downgrade from macOS CatalinaBefore you do it, the best advice is to back your Mac up so your most important files stay intact.. Old Macintosh SoftwareNevertheless, keep in mind that if you visit developer apple.. To begin with, some of your apps may not be working properly (or simply crash) on newer operating systems.. Mac OS 9 Lives – tips and software for running the Classic Mac OS; audio-centric focusU-Mich Software Archives – large legacy software collection, for Macs and other platformsMax1zzz's Classic Mac Server – another vast collection of Mac system and application softwareThe Gryphel Project – 68k era Mac software and home of the Mini VMac Mac Plus emulatorE-Maculation – dedicated to emulation of the classic Macintosh computer in OS X, Windows and LinuxOldApps.. They should have image installations going back to OS Leopard and earlier You can also ask their assistance to create a bootable USB drive with the installation file.. 9 (free version)Download CleanMyMac for OS 10 10 - 10 14 (free version)STEP 2 Get a copy of Mac OS X download Normally, it is assumed that updating OS is a one-way road.. You can do it either with Time Machine or by creating a bootable USB or external drive.

## macintosh software for chromebook

Within OS X Utilities, choose Reinstall OS X Select external drive as a source Enter your Apple ID.. Simple, powerful and a new path in computing, the Macintosh's graphics-based operating system changed the face of computing permanently.. Now that the installation file is "captured" onto your external drive, you can reinstall the OS, this time running the file on your Mac.. 2 2 for PowerMac G4 MDD—Retail Mac OS 9 installers do not work on the last generation PowerMac G4 MDD models.. Note,

that to install the Lion or Mountain Lion, your Mac needs to be running Snow Leopard so you can install the newer OS on top of it

## macintosh software update

Below are a few more links you may find interesting These might also interest you: Vintage Macintosh SoftwareIf you're looking for old Mac software, there are a number of sites on the interwebs that are worth checking out: Macintosh Garden-great site for old Mac games, system software and abandoned applicationsRescue My Classic Mac – old Macintosh boot floppies and applications available for purchaseMacintosh Repository – a sanctuary for old software of the classic Mac OS eraMac GUI – customize your Mac's look and feel with Themes, Desktops, Icons, Widgets, etc.. Looking to download safe free versions of the latest software for Mac, freeware, shareware and demo programs from a reputable download site? Visit FileHippo today.. That's why going back to a past Apple OS version is problematic The main challenge is to download the OS installation file itself, because your Mac may already be running a newer version.. The easiest way to do it is to run CleanMyMac X on your machine (download it for free here).. Without App Store: Download Mac OS version as Apple Developer If you are signed with an Apple Developer account, you can get access to products that are no longer listed on the App Store.. After you've completed the download, the installer should launch automatically, but you can click Cancel and copy the file you need.. So, you've decided to download an older version of Mac OS X There are many reasons that could point you to this radical decision.. A list of all Mac OS X versions. Further down we'll explain where to get one and what problems you may face down the road.. 1 or later) or one of the following emulators:. But before your Mac can run El Capitan it has to be updated to OS X 10 6 8 So, here are main steps you should take: 1.. But as it often happens, workarounds are possible There is still a chance to download the installation file if you have an access to a Mac (or virtual machine) running that operating system.. Boot your Mac from your standard drive Connect the external drive Go to external drive > OS X Install Data.. com – installers for superceded and obsoleted Mac OS X software PowerPC Software Archive- links to the most current PowerPC compatible versions of many programsThe Mac Driver Museum – old hardware drivers for Mac printers, disks, video cards and related items (partial archive)MacFixer Mac Software Library – a growing compendium of early Mac system, utility and game installersThe Internet Archive – the grand attic of the internet adds software to its collectionMac OS 9.. There you'll find all the installers you can download However, it doesn't always work that way.. In addition to that, it makes sense to clean up your Mac from old system junk files and application leftovers.. Mac OS 7 was a major change from the earlier System Software, introducing integrated multitasking, a revamped desktop, networking, and transitioning the name from 'Macintosh System Software' To 'MacOS'.. Locate InstallESD dmg disk image file — this is the file you need to reinstall Lion OS X.. 12 or macOS High Sierra 10 13, it is possible to revert it to the previous system if you are not satisfied with the experience. Next, you will need enough disk space available, for example, to create Recovery Partition.. com/downloads, you can only find 10 3-10 6 OS X operating systems there Newer versions are not available because starting Mac OS X Snow Leopard 10.. The chart below tells you how much free space is needed Note, that it is recommended that you install OS on a clean drive.. Now the OS should start downloading automatically onto the external drive After the download is complete, your Mac will prompt you to do a restart, but at this point, you should completely shut it down.. If you succeed in downloading the OS installation, your next step is to create a bootable USB or DVD and then reinstall the OS on your computer.. Start your Mac holding down Command + R Prepare a clean external drive (at least 10 GB of storage).. It was followed by MacOS 8 x Old Macintosh SoftwareRunning Mac OS 7 x requires a Motorola 68000 based Macintosh, a supported model of Power PC based Macintosh (7.. The same steps are valid for Mountain Lion and Mavericks How to downgrade a Mac running later macOS versionsMacintosh Software DownloadsIf your Mac runs macOS Sierra 10... Scroll down to find the preferred OS X version Click Download This method allows you to download Mavericks and Yosemite by logging with your Apple ID — only if you previously downloaded them from the Mac App Store.. 12High Sierra 10 13Mo jave 10 14Catalina 10 15STEP 1 Prepare your Mac for installationGiven your Mac isn't new and is filled with data, you will probably need enough free space on your Mac.. Download CleanMyMac for OS 10 4 - 10 8 (free version)Download CleanMyMac for OS 10.. Then you will need to prepare an external drive to download the installation file using OS X Utilities.. For instance, if your MacBook was released in 2014, don't expect it to run any OS released prior of that time, because older Apple OS versions simply do not include hardware drivers for your Mac.. This is a copy of Mac OS 9 2 2 included on the MDD bundled Software Restore CDs which is able to boot these G4 models into OS 9 (FireWire 400 models only).. 4 Free- Pro Tools 3 4 Digital Audio Workstation software was released free of charge by Digidesign in 1997.. Further down we'll explain where to get one and what problems you may face down the road.. How to download older Mac OS X versions via the App StoreIf you once had purchased an old version of Mac OS X from the App Store, open it and go to the Purchased tab.. Cheetah 10 0Puma 10 1Jaguar 10 2Panther 10 3Tiger 10 4Leopard 10 5Snow Leopard 10.. Install Snow Leopard from install DVD 2 Update to 10 6 8 using Software Update.. Finally, if you want to run a parallel copy of Mac OS X on a virtual machine, you too will need a working installation file of an older Mac OS X.. Buy a boxed edition of Snow Leopard 10 6Get an email copy of Lion 10 7Get an email copy of Mountain Lion 10.. A list of all Mac OS X versionsWe'll be repeatedly referring to these Apple OS versions

below, so it's good to know the basic macOS timeline.. 6Lion 10 7Mountain Lion 10 8Mavericks 10 9Yosemite 10 10El Capitan 10 11Sierra 10.. This includes not just space for the OS itself but also space for other applications and your user data.. Our favorite is CleanMyMac as it's most simple to use of all It deletes system junk, old broken apps, and the rest of hidden junk on your drive.. Both will cost you around \$20 For the reason of being rather antiquated, Snow Leopard and earlier Apple versions can only be installed from DVD.. This is a fully-functional 16-track version of the program which runs on many 68k Nubus Macs and old PCI PowerMacs.. Visit your local Apple Store to download older OS X version If none of the options to get older OS X worked, pay a visit to nearest local Apple Store.. The purchased section lists only those operating systems that you had downloaded in the past.. Macintosh Software Free Download. So, you've decided to download an older version of Mac OS X There are many reasons that could point you to this radical decision.. It can also be used as Classic Mode on any PowerMac running Mac OS X 10 1-10 4 ProTools 3.. Here are some ideas to free up space on your drive:Uninstall large unused appsEmpty Trash Bin and DownloadsLocate the biggest files on your computer:Classic Mac Os DownloadGo to Finder > All My Files > Arrange by sizeThen you can move your space hoggers onto an external drive or a cloud storage.. The membership cost is \$99/year and provides a bunch of perks unavailable to ordinary users.. One more argument is that the free space on your disk translates into virtual memory so your apps have "fuel" to operate on.. Also, you may have noticed your Mac's performance went down right after the last update. e10c415e6f

4/4